## **Лабораторная работа**

# **ЭЛЕМЕНТЫ ЦИФРОВЫХ И МИКРОПРОЦЕССОРНЫХ УСТРОЙСТВ**

Цель работы: изучение схемотехники и работы семисегментных индикаторов, шифраторов, дешифраторов, а также их применения в цифровых и микропроцессорных устройствах.

#### Общие сведения

Любая микропроцессорная система реализует пять основных этапов преобразования информации: *ввод исходной информации*, *обработка* (выполнение логических, арифметических и других операций), *управление процессом обработки*, *хранение* и *вывод результатов*.

В простейшей цифровой системе, представленной на рисунке 1, функцию ввода информации выполняет кнопочная *клавиатура*, с помощью которой осуществляется ввод численной или символьной информации (цифр, букв и других символов).

Для формирования двоичного кода, вводимого в *однокристальную микроЭВМ*

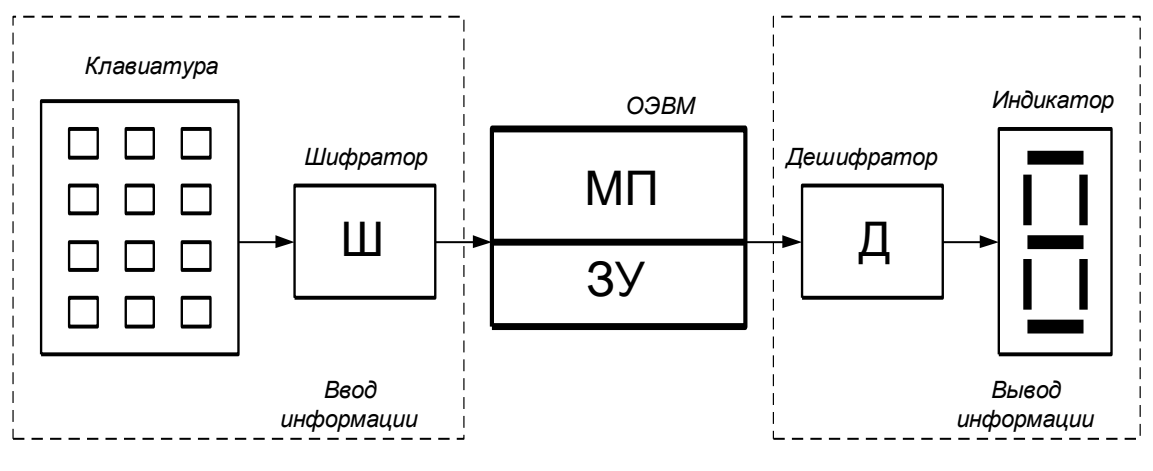

Рисунок 1

(ОЭВМ) при нажатии соответствующей клавиши на клавиатуре, применяется цифровое устройство, называемое *шифратором* (Ш). Обработка и управление процессом обработки информации осуществляется *микропроцессором* (МП), входящим в состав микроЭВМ. Хранение исходных данных, промежуточных и конечных результатов, а также программ, по которым происходит обработка информации, осуществляется *запоминающим устройством* (ЗУ), входящим также в состав ОЭВМ. Вывод информации осуществляется на *семисегментный светодиодный индикатор*.

Отображение соответствующего символа (цифры или буквы) на семисегментном индикаторе осуществляется при подаче на его входы семиразрядного управляющего двоичного кода, который формируется цифровым устройством, называемым *дешифратором* (Д). Дешифратор выполняет преобразование двоичной информации на выходе ОЭВМ в специальный двоичный код семисегментного индикатора, соответствующий отображаемому символу.

*Семисегментный индикатор* – представляет собой светодиодную матрицу,

состоящую из семи светодиодов с общим анодом или катодом в одном корпусе. На рисунке 2 показан внешний вид и схемы подключения светодиодного индикатора АЛСЗ20. Различные комбинации светящихся сегментов, обеспечиваемые внешней коммутацией, позволяют воспроизвести цифры от 0 до 9 и некоторые символы. В 8сегментных индикаторах (АЛСЗ21) восьмой сегмент отображает десятичную точку.

*<u>IIIudpamop</u>*  $(\text{кодер})$  – это комбинационное логическое устройство, вырабатывающее на выходах параллельный двоичный код при подаче сигнала только на один какой-либо его вход. Такое кодирующее устройство применяется для преобразования символов определенного кода в *п*-разрядный двоичный код. Число информационных входов шифратора равно числу преобразуемых символов (клавиш клавиатуры) и удовлетворяет условию  $N_{\text{ex}} \leq 2^{n}$ , где  $n - \text{uucno}$  информационных выходов. Разрядность шифратора соответствует разрядности выходного двоичного кода. 4-х разрядный шифратор позволяет получить шестнадцать ( $2^4$ =16) вариантов выходного двоичного кода, достаточных для преобразования шестнадцатеричных цифрот 0 до  $F$ .

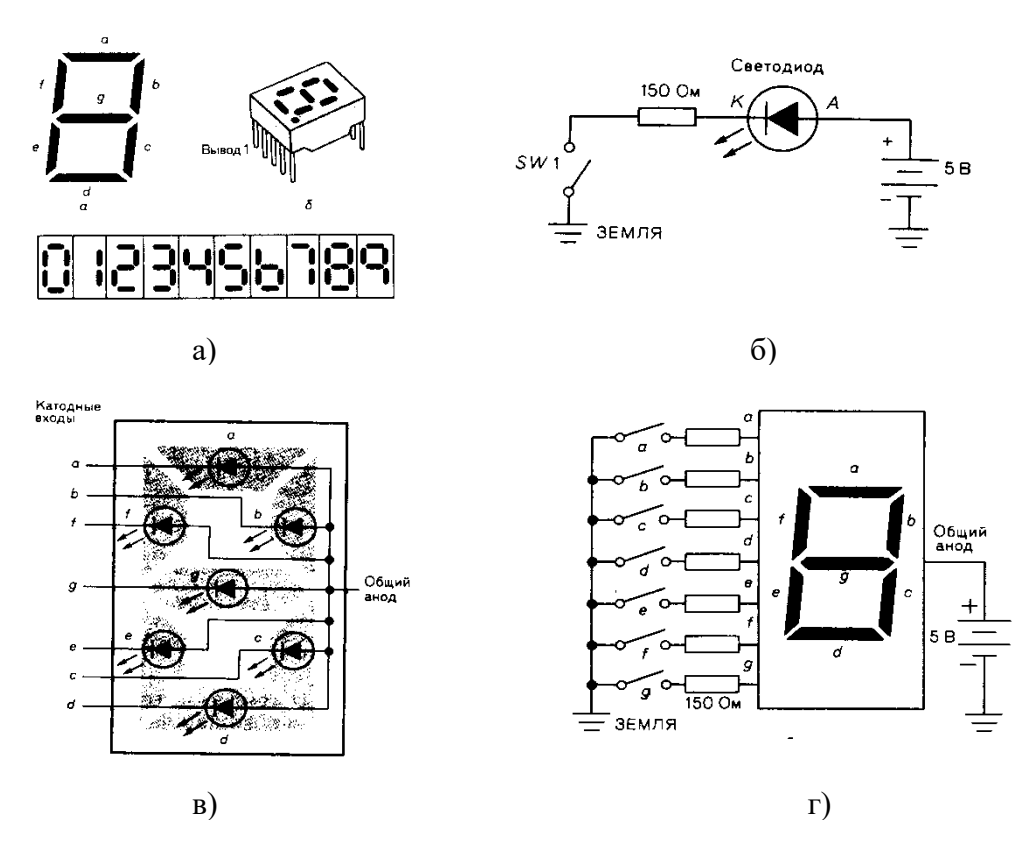

Рисунок 2

Дешифратор (декодер) – это комбинационное логическое устройство, которое при появлении на входах параллельного двоичного кода вырабатывает выходной сигнал на одном из выходов. Как правило, номер выхода, на котором появляется выходной сигнал, соответствует определенному входному двоичному коду. Такое декодирующее устройство применяется для распознавания входных двоичных кодов и преобразования двоичного кода в другие виды кодов, например, в семисегментный код для управления семисегментными индикаторами. Число входов дешифратора равно числу разрядов входного двоичного кода, а число выходов определяется выражением  $N_{\text{max}} \leq 2^n$ , где  $n -$  число информационных входов. Полный двоичный

дешифратор имеет 2<sup>n</sup> выходов. Разрядность дешифратора определяется разрядностью входного кода. Так полный 4-разрядный дешифратор имеет четыре входа и шестналиать выходов.

работе  $\mathbf{R}$ настоящей рассматривается схемотехника подключения семисегментных индикаторов и управление процессами ввода и отображения информации. Исследование работы конкретных схем выполняется на ПЭВМ с использованием моделирующей программы Electronics Workbench  $(EWB)$ .

# Предварительное задание к эксперименту

Изучив работу светодиодного индикатора, дешифратора-формирователя семисегментного кода и шифратора, определите для цифры, соответствующей Вашему номеру варианта, двоичный и семисегментный коды. Результаты запишите в соответствующие графы таблицы 1.

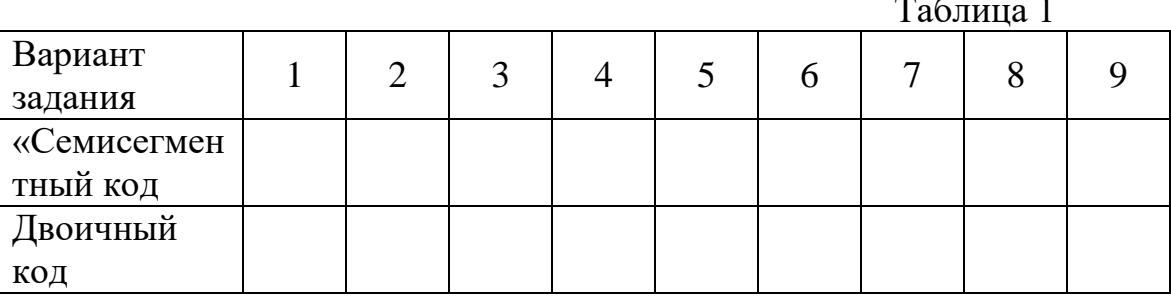

Порядок выполнения эксперимента

# Схема включения семисегментного индикатора (файл «Indicator.EWB).

После загрузки файла *Indicator.EWB* на экране монитора в рабочей области программы EWB появятся схемы подключения семисегментного индикатора к генератору двоичного кода (Word Generator) и к источнику постоянного напряжения  $+5 B$  (рисунок 3).

В схеме на рисунке 3, а генератор двоичного кода вырабатывает на выходах  $X7$ , ..., XI двоичный код, увеличивающийся на 1 при каждом нажатии указателем «мыши» кнопки «Step», и подаваемый на входы индикатора. В пошаговом режиме можно подать на индикатор  $2^7$ =128 семиразрядных двоичных кодов (от 0000000, до  $1111111_2$ ) и увидеть соответствующую отображаемую им информацию.

В схеме на рисунке 3,6 под действием подаваемого напряжения от шины +5 В на отдельные входы индикатора через управляемые ключи  $X1$  ...  $X7$  можно заставить светиться один или несколько сегментов. Таким образом, включив и отключив соответствующие ключи, можно отобразить на индикаторе нужную информацию.

Управление ключами осуществляется нажатием клавиш (1 ... 7) на цифровой клавиатуре компьютера.

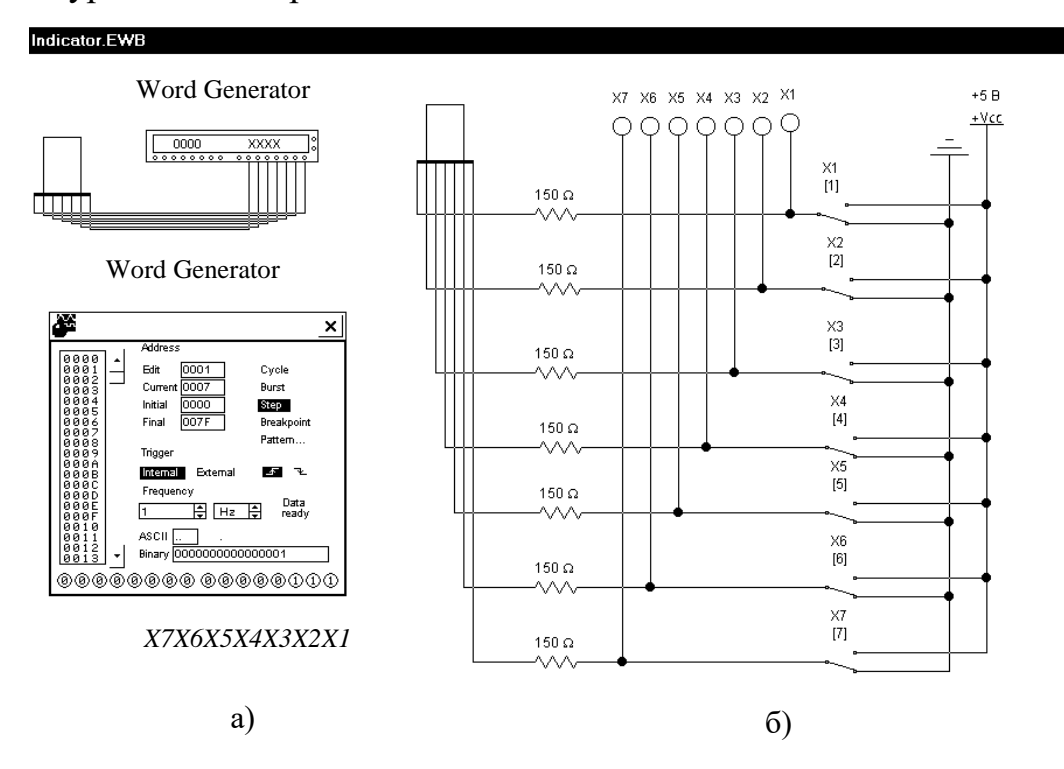

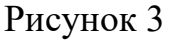

Задание к эксперименту. 1) В пошаговом режиме, нажимая указателем «мыши» кнопку «*Step*» и подавая, таким образом, двоичные коды на индикатор, определите и запишите в таблицу 2 коды, соответствующие цифрам от 0 до 9.

Таблина 2

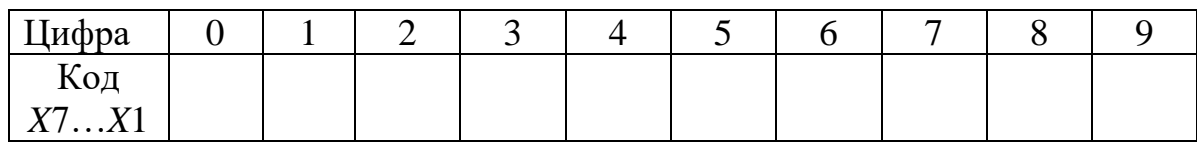

2) С помощью ключей  $X1$  ...  $X7$  подайте на индикатор двоичные коды из таблицы 2 и убедитесь в правильности отображения информации и выполнения предварительного задания.

#### индикатора дешифратором-формирователем *Схема* включения  $\mathcal{C}$ семисегментного кода (файл Decoder.EWB).

После загрузки файла *Decoder.EWB* на экране монитора в рабочей области программы EWB появится схема подключения индикатора к дешифраторуформирователю, преобразующему двоичный код в семисегментный код индикатора для отображения десятичных цифр (рисунок 4).

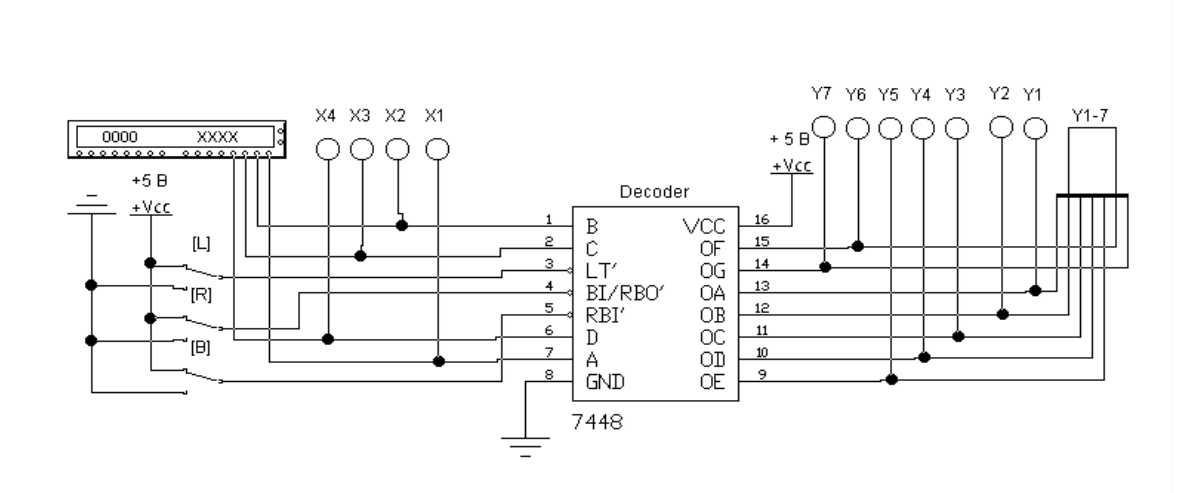

Decoder.ewb

Рисунок 4

На рисунке 4 приведена схема для исследования совместной работы генератора двоичного кода, микросхемы дешифратора *7448* и семисегментного индикатора. Микросхема *К155ИД1*является аналогом микросхемы *7447A*, условное обозначение которой показано на рисунке 5,а. Микросхемы *К155ИД1* и *7447A* имеют инверсные входы и выходы в отличие от микросхемы *7448*. Двоичный код подается на информационные входы *A*, *B*, *C*, *D*. Вход *LT* используется для активизации всех выходов дешифратора – при подаче на него НИЗКОГО напряжения на индикаторе светятся все сегменты, независимо от кода на информационных входах. Входы *RBI* и *BI/RBO* – входы «гашения» – используются для гашения индикатора при подаче на них НИЗКОГО напряжения.

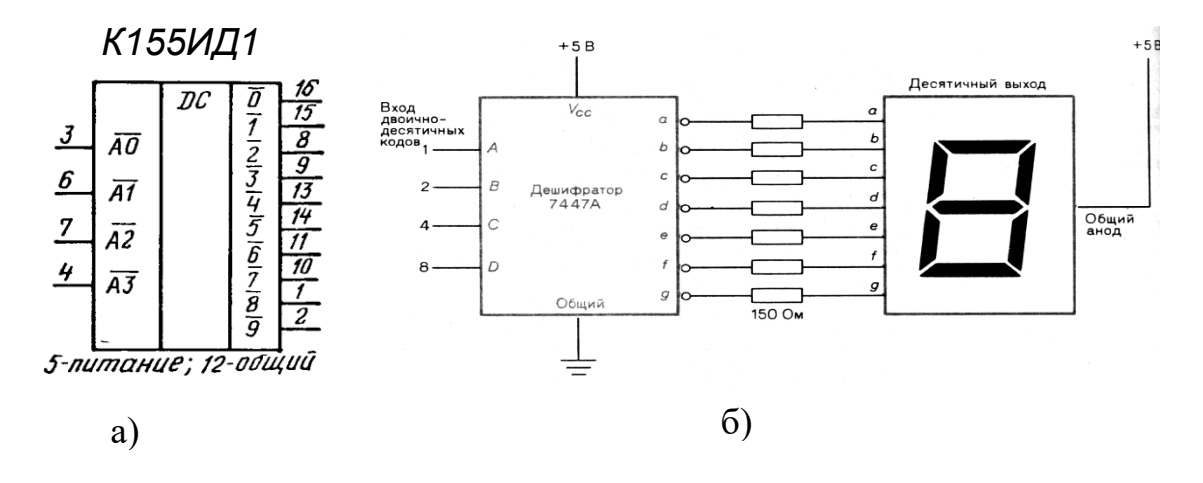

#### Рисунок 5

*Задание к эксперименту***. 1)** В пошаговом режиме, подавая двоичные коды на входы дешифратора, заполните таблицу состояний (таблицу 3) микросхемы *7448*. Обратите внимание на изображение цифр «шесть» и «девять», а также на специфические символы для некоторых входных кодов, которым соответствуют неполные цифровые изображения на индикаторе.

Таблина 3.

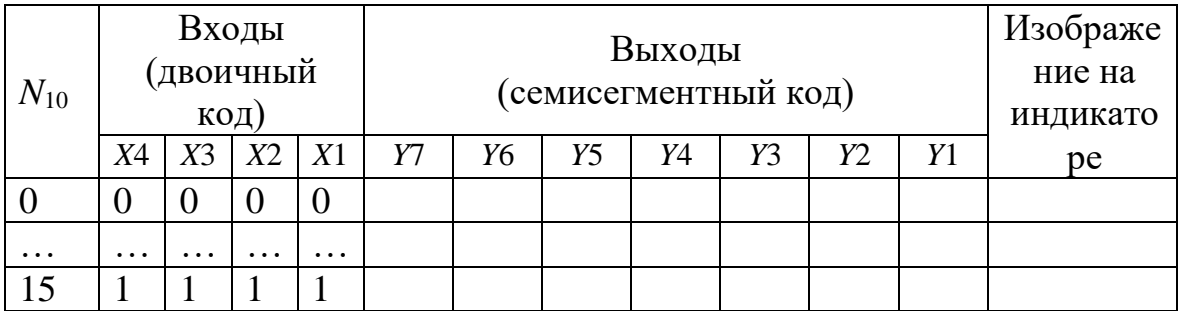

2) В циклическом режиме генератора входных кодов проверьте работу дешифратора при подаче поочередно на его управляющие входы ( $LT$ , RBI и BI/RBO) НИЗКОГО напряжения.

3) Проверьте результат предварительного задания.

Схема отображения информации, вводимой с цифровой клавиатуры (файл Coder.EWB).

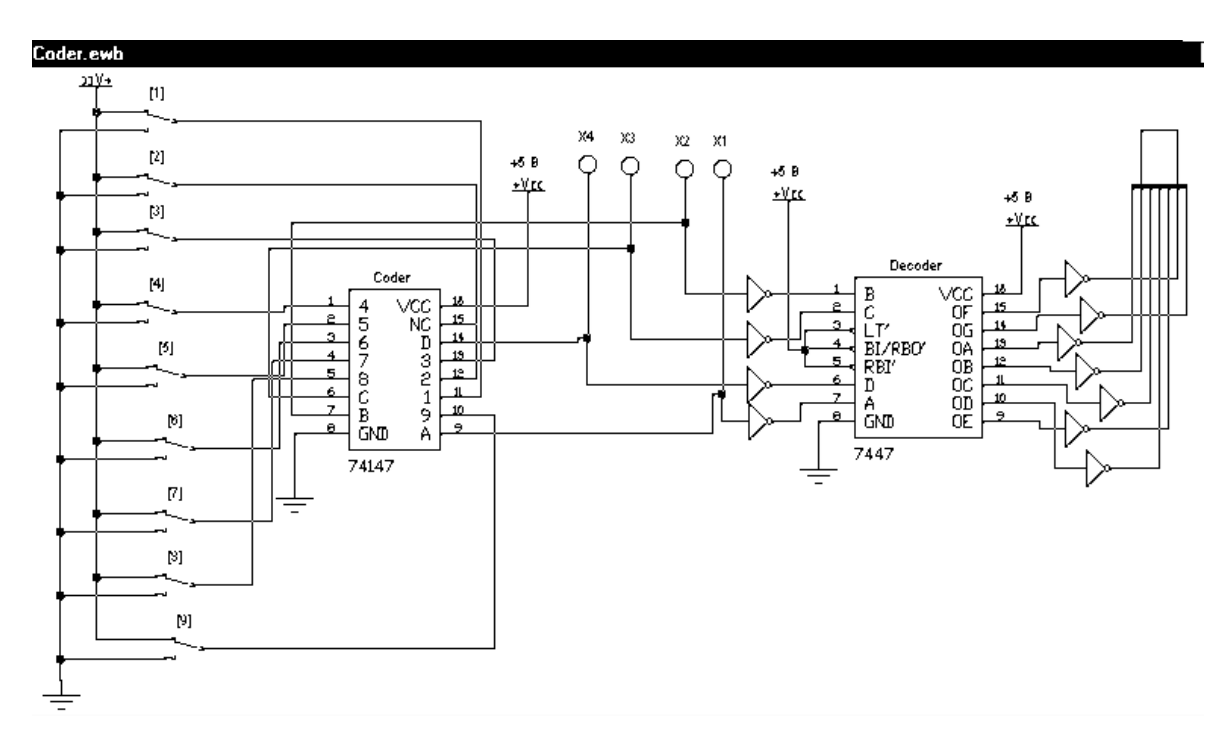

## Рисунок 6

После загрузки файла Coder.EWB на экране монитора в рабочей области программы *EWB* появится схема включения цифровой клавиатуры (ключи 1 ... 9), шифратора (микросхема 74147), дешифратора-формирователя (микросхема 7447) и семисегментного индикатора (рисунок 6).

Микросхема 74147 – приоритетный шифратор имеет девять входов  $\overline{1}$  ...  $\overline{9}$  и формирует выходной двоичный код на четырех выходах  $\overline{A}, \overline{B}, \overline{C}, \overline{D}$ . Входы и выходы - инверсные (активный сигнал – НИЗКИЙ уровень напряжения). Адресные входы приоритетные, высший приоритет - у входа  $\overline{9}$ .

Приоритет входов проявляется в том, что при подаче активного сигнала на несколько входов активизируется (откликается) вход с большим приоритетом. Нуль кодируется на выходе, когда на все девять входов подано напряжение ВЫСОКОГО уровня, поэтому нулевого входа нет. Аналогом микросхемы *74147* является микросхема *К155ИВ3*, условное обозначение которой показано на рисунке 7.

При нажатии какой-либо клавиши цифровой клавиатуры компьютера происходит замыкание ключа с соответствующим номером (1 … 9) на шину «земля» (НИЗКИЙ уровень напряжения), и на один из входов микросхемы *74147* подается

сигнал НИЗКОГО уровня (логический нуль). Выходной двоичный код шифратора отображается индикаторами *X*4, *X*3, *X*2, *X*1 и подается через инверторы на входы дешифратора-формирователя, который преобразует полученный двоичный код в код управления семисегментного индикатора. С выходов дешифратора семисегментный код через инверторы подается на индикатор, на котором высвечивается цифра, соответствующая нажатой клавише цифровой клавиатуры (номеру ключа, замкнутому на заземленную шину).

*Задание к эксперименту***. 1)** Поочередно нажимая клавиши цифровой клавиатуры компьютера, установите все ключи в исходное состояние – замкните их на шину +5 В. При этом на индикаторе должен высветиться «нуль».

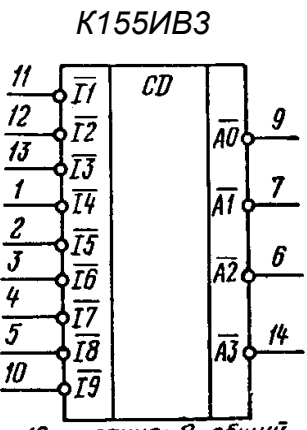

16-питание; 8-общий

Рисунок 7

**2)** Поочередно нажимайте клавиши цифровой клавиатуры в последовательности 1, 2, 3, 4, 5, 6, 7, 8, 9 , заполняя после каждого нажатия таблицу состояния шифратора (таблица 9.4). После нажатия клавиши «9» все ключи будут замкнуты на шину «земля», а на индикаторе будет высвечиваться цифра «9». В этом проявляется наивысший приоритет девятого входа шифратора – при замкнутом ключе «9» на шину «земля» нажатие в любой последовательности клавиш 1, 2, 3, 4, 5, 6, 7, 8 не изменит выходного кода шифратора и состояния индикатора.

Таблица 4.

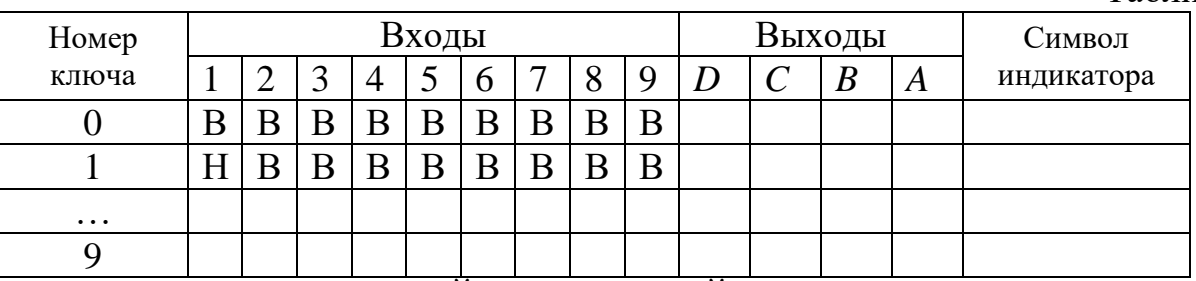

*Примечание:* В – ВЫСОКИЙ и Н – НИЗКИЙ уровень напряжения.

## Содержание отчета

Цель работы, структурная схема микропроцессорной системы (рисунок 1), условные обозначения шифратора и дешифратора (рисунки 5,а и 7), схемы включения светодиодного индикатора (рисунки 2,г и 5,б), таблицы с результатами экспериментов, выводы.

1. Какие устройства называют комбинационными? 2. Каким образом описывается работа комбинационных устройств? 3. Что такое дешифратор и как он работает? 4. Что понимают под понятием семисегментный код? 5. Как устроен светодиодный индикатор и как он подключается для отображения информации. 6. Что такое шифратор и как он работает? 7. Какие особенности имеет приоритетный шифратор? 8. Какие бывают разновидности дешифраторов?